# Design Studio: 4.032 / 4.033 Information and Visualization

### PROGRAMMING PART

MIT 4.032 / 4.033 Design Studio: Information and Visualization Projects

# HTML Concepts

HTML uses tags to hierarchize documents

```
<!DOCTYPE html> 
<html> 
        <head> 
         ... 
        </head> 
        <body> 
                 <h1>Hello</h1> 
                 <div>...</div> 
        </body> 
</html>
```
# Tags

Tags can have attributes, class, and/id

<a href='http://www.google.com' class='button' id='linkGoogle'>Link to Google</a>

**Attribute**: Defines a key property for an element. href, x, y, etc.

**Class:** Defines a group of elements with the same styles and/or semantic role

Id: Defines a specific element; there can only be one per document.

## Class and Id selectors

HTML

```
<a href='http://www.google.com' class='button' id='linkGoogle'>Link to Google</a>
```
#### CSS

```
.button {
        color: red;
}
```

```
#linkGoogle {
        background-color: #f7f7f7
}
```
# D3.js

D3 uses **DOM Elements** to represent data

To do it, we can use SVGs or Canvas objects.

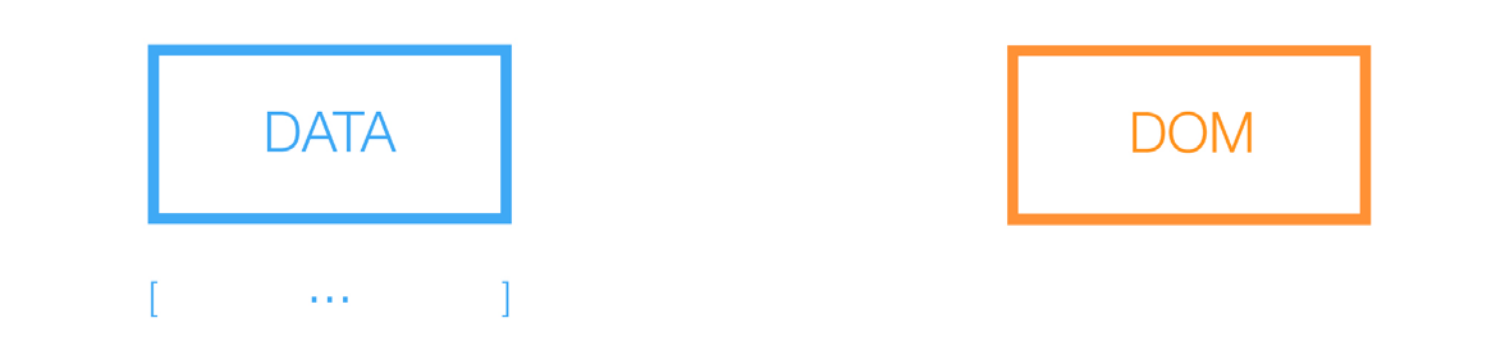

Explanation from Siqi Zhu

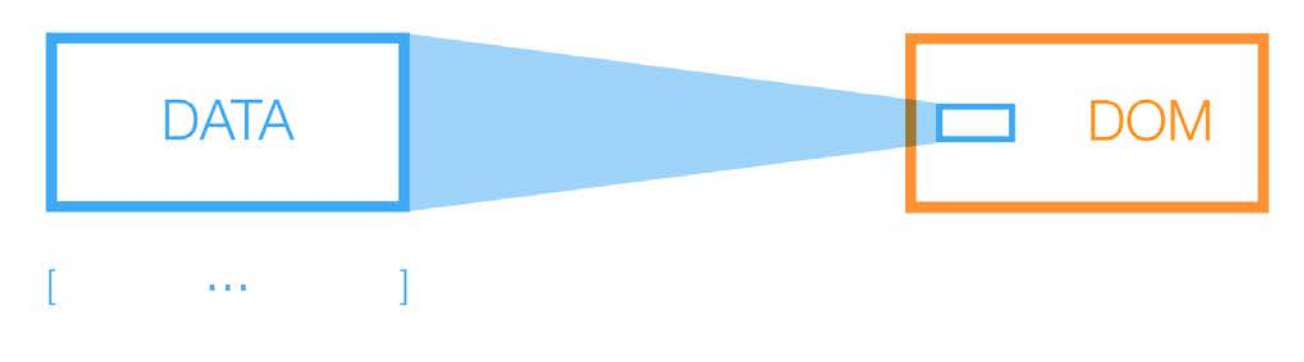

1 - Join data to DOM

Explanation from Siqi Zhu

#### 2 – Represent data with visual properties

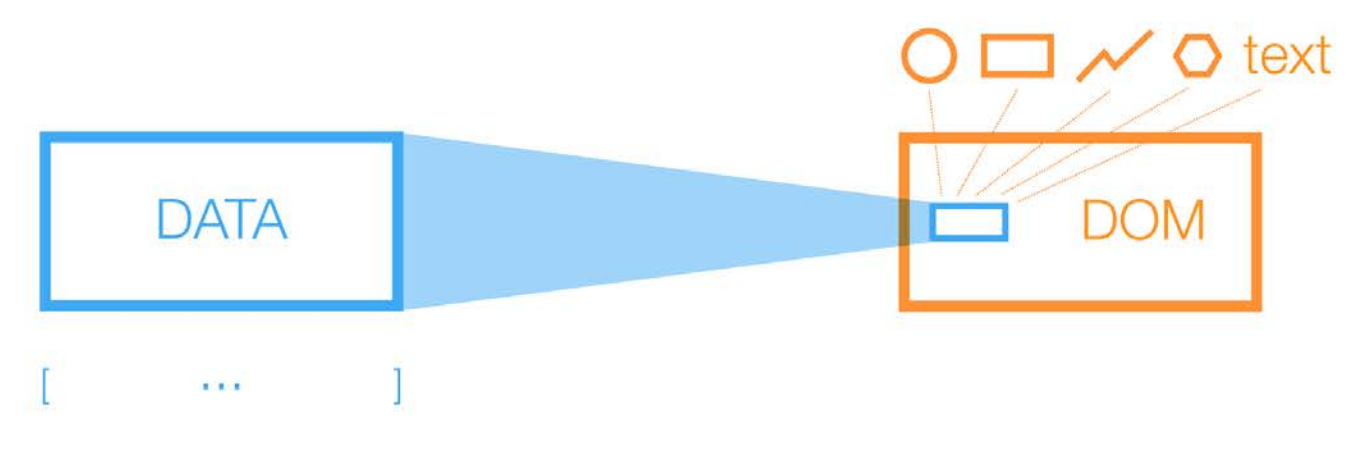

1 - Join data to DOM

Explanation from Siqi Zhu

## D<sub>3</sub>

```
d3.select(".container")
       .append("svg")
       .attr("class","myPlot")
       .style("width","200px");
```
### D<sub>3</sub>

#### d3.select(".container")

.append("svg") .attr("class","myPlot") .style("width","200px"); d3.select() turns any DOM element into a selection

If it's a class  $d3.setlect("nonmanText")$  you will select all the elements with that class.

If you select an id, d3.select("#thisPlot"), you'll select only that element.

## D<sub>3</sub>

```
d3.select(".container")
       .append("svg")
       .attr("class","myPlot")
       .style("width","200px");
```
By appending elements we 'put' them in the html.

By adding attributes and styles we modify the element through the JavaScript file.

By adding a class, we can modify the element using CSS styles.

# In class exercise – 1

Building a bar-chart and a line graph

# Introduction to Assignment 2

Creating a Weather APP

MIT 4.032 / 4.033 Design Studio: Information and Visualization Projects